# Eye-Pal ® Vision

## <span id="page-0-1"></span><span id="page-0-0"></span>Сканирующее и читающее устройство Руководство пользователя

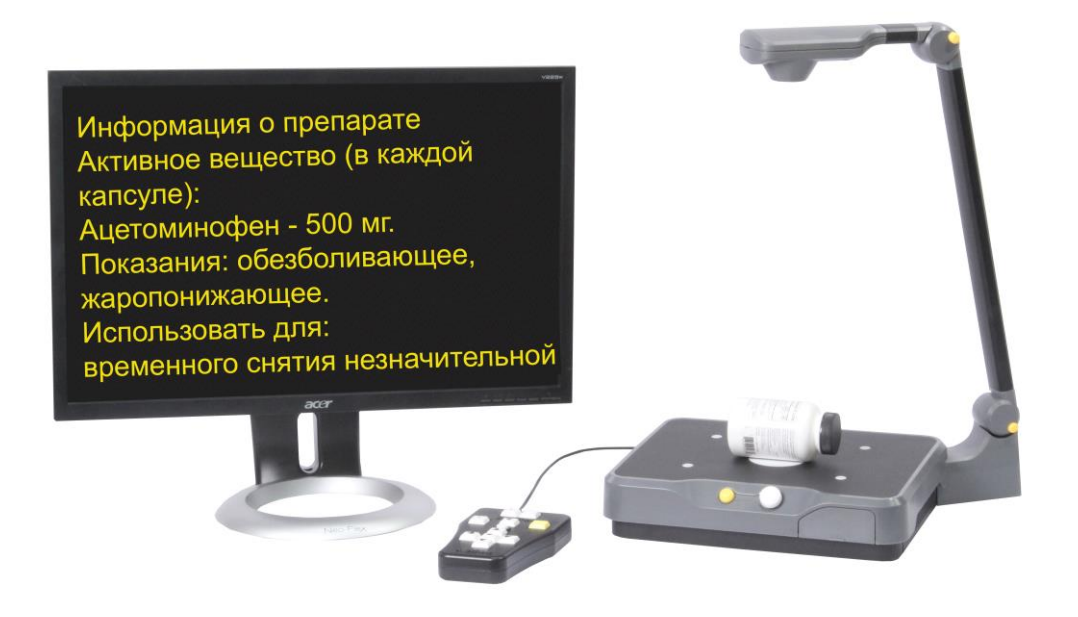

## Freedom Scientific, Inc.

www.FreedomScientific.com

Freedom Scientific, Inc., 11800 31st Court North, St. Petersburg, Florida 33716-1805, США www.FreedomScientific.com

© 2015 Freedom Scientific, Inc. Все Права Защищены. Eye-Pal® является торговой маркой Freedom Scientific, Inc. в Соединенных Штатах и других странах. Информация, содержащаяся в этом документе, может быть изменена без предварительного уведомления. Никакая часть данной публикации не может быть воспроизведена или передана в любой форме или любыми средствами, электронными или механическими, для любых целей, без письменного разрешения Freedom Scientific.

Чтобы зарегистрировать ваш продукт, посетите

[http://www.freedomscientific.com/forms/ProductRegistration.](http://www.freedomscientific.com/forms/ProductRegistration)

#### <span id="page-1-0"></span>**Безопасность и обслуживание**

Для поддержания прибора в исправном состоянии и обеспечения безопасного использования устройства соблюдайте следующие рекомендации:

- Прочтите указания в этом руководстве перед использованием аппарата.
- Не пытайтесь самостоятельно ремонтировать прибор или вскрывать корпус. Этот продукт не содержит обслуживаемых пользователем деталей.
- Держите устройство вдали от влажных помещений, дождя, и других источников жидкости или повышенной влажности. Не погружайте прибор в жидкости.
- Эксплуатируйте прибор в помещении с температурой от 10° до 40° C.
- Храните прибор в помещении с температурой от -20° до 65° C.
- Всегда используйте прибор на ровной, устойчивой, твердой поверхности, такой как стол.
- При чистке экрана отключите шнур питания и нанесите небольшое количество неабразивного моющего средства, из перечисленных ниже, на мягкую безворсовую салфетку, и аккуратно протрите:
	- o Вода
	- o Изопропиловый спирт
	- o Бензол нефтяной
	- o Уксус, смешанный с водой в концентрации не более 10%, например, 1,5 столовых ложки уксуса на стакан воды (100 мл на литр)

**Внимание**: Не применяйте чрезмерное давление на экран. Не распыляйте моющее средство непосредственно на прибор. Также, не используйте моющих средств, которые содержат следующие вещества: ацетон, этиловый спирт, этиловый кислоту, аммиак или хлористый метил.

При чистке остальной части прибора, убедитесь, что он выключен. Пользуйтесь слегка влажной мягкой чистой тканью, смоченной водой или мягким моющим средством.

## **Оглавление**

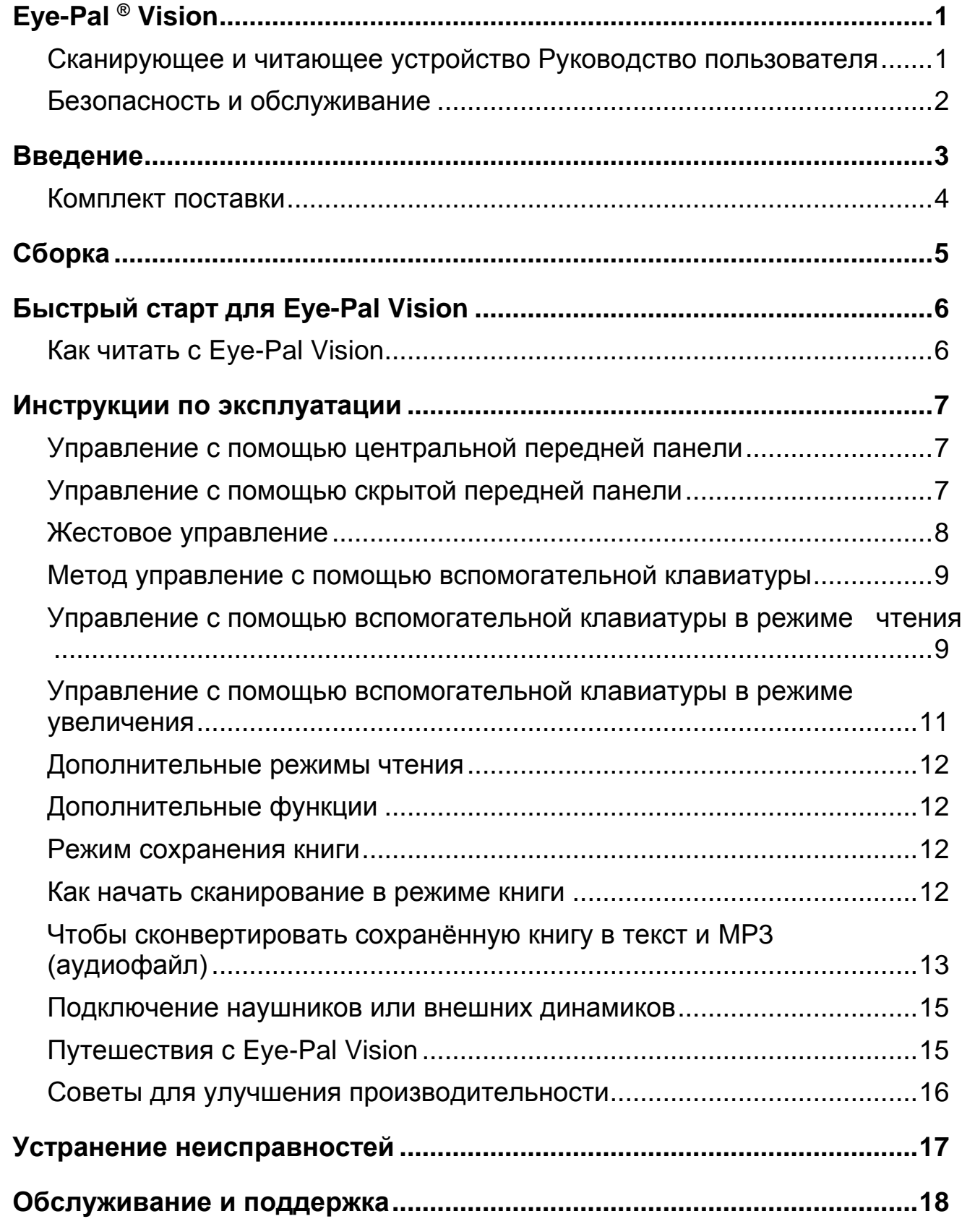

## <span id="page-2-0"></span>**Введение**

Вы выбрали Eye-Pal Vision, умный увеличитель, который также может прочитать вслух любой печатный материал, расположенный под камерой. Мы надеемся, что вы будете использовать Eye-Pal Vision с таким же удовольствием, с каким мы его проектировали.

#### <span id="page-3-0"></span>**Комплект поставки**

- Eye-Pal Vision
- Блок питания
- Сетевой шнур
- Руководство пользователя
- Краткое справочное руководство
- Вспомогательная клавиатура

<span id="page-4-0"></span>1. Разместите Eye-Pal Vision на ровной поверхности и поверните к себе передней панелью и кнопками.

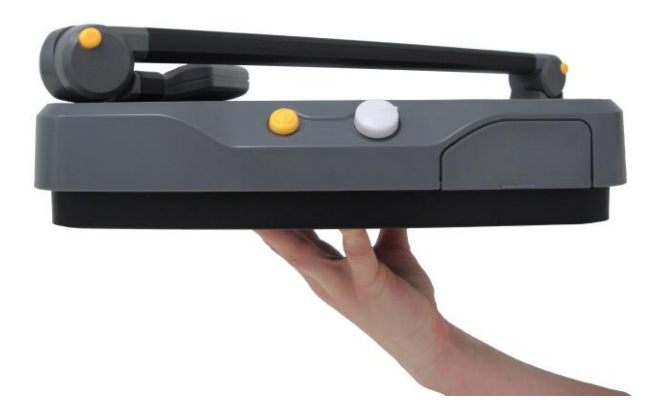

- 2. Поднимите камеру. Поднимите рукоять камеры вверх до щелчка. Щелчок указывает, что рукоять встала на место.
- 3. Разверните вверх до щелчка головку камеры. Этот щелчок указывает, что головка камеры встала на место.
- 4. Подключите блок питания к сетевому шнуру. Разверните Eye-Pal Vision передней панелью от вас. Подключите блок питания на задней стороне базы слева. Затем подключите другой конец кабеля к розетке.
- 5. Подключите клавиатуру к USB-порту, расположенному на правой стороне базы.
- 6. Подключите внешний монитор или домашний телевизор к VGA-порту, который расположен на задней стороне базы.

Теперь ваш Eye-Pal Vision готов к работе.

**Примечание:** Для индивидуального прослушивания с правой стороны Eye-Pal Vision имеется порт для наушников. В комплект поставки они не входят.

## **Быстрый старт для Eye-Pal Vision**

- <span id="page-5-0"></span>1. Освободите платформу от любых объектов.
- 2. Включите Eye-Pal Vision, для этого нажмите и удержите маленькую круглую кнопку, расположенную по центру передней панели.
- 3. Поверните ручку регулировки громкости, расположенную правее кнопки «Питание», по часовой стрелке. Пока устройство загружается, будет проигрываться мелодия.
- 4. После завершения загрузки Eye-Pal Vision вы однократно услышите «Пожалуйста, разместите ваш документ».

**Примечание:** Не кладите на платформу никакие документы, пока не услышите «Пожалуйста, разместите ваш документ».

5. Чтобы выключить устройство, удержите кнопку «Питание». Не отсоединяйте устройство, пока оно включено.

#### <span id="page-5-1"></span>**Как читать с Eye-Pal Vision**

Чтобы началось чтение, положите документ на базу Eye-Pal Vision. Ориентация не имеет значения. Как только документ перестанет двигаться, вы услышите звук затвора. Через несколько секунд Eye-Pal Vision приступит к чтению.

Чтобы увеличить текст на экране, нажмите кнопку увеличения на вспомогательной клавиатуре. Она расположена в верхнем левом углу, это белый квадрат, отмеченный выпуклым черным знаком «+» (плюс).

Чтобы прочитать мелкий текст на флаконе с лекарством или другом маленьком предмете, положите его в середине платформы. Вы услышите, как устройство скажет «Чтение мелкого шрифта».

Если вы уберёте ваш документ, то услышите «Пожалуйста, разместите ваш документ». Вы можете или заменить документ, или возобновить чтение, нажимая на кнопку Пауза/Возобновление на передней панели (см. далее) или на вспомогательной клавиатуре.

**Примечание:** Любой текст вне границ базы платформы не будет читаться. Убедитесь, что вы не загораживаете объектив камеры своими руками.

### **Инструкции по эксплуатации**

<span id="page-6-0"></span>Следующие инструкции содержат подробные описания того, как использовать Eye-Pal Vision при каждом из четырёх методов работы:

- Управление с помощью центральной передней панели
- Управление с помощью скрытой передней панели
- Жестовое управление (без кнопок)
- Управление с помощью вспомогательной клавиатуры

#### <span id="page-6-1"></span>**Управление с помощью центральной передней панели**

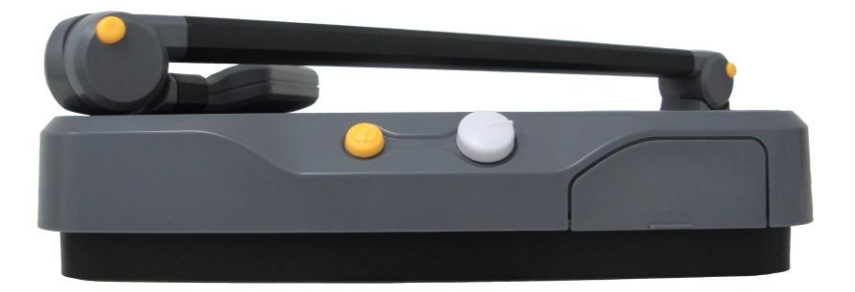

**Питание** – это маленькая круглая кнопка, расположенная в центре передней панели, используется для включения и выключения Eye-Pal Vision.

**Громкость** – это большая круглая ручка, расположенная на передней панели правее кнопки «Питание», она используется для изменения громкости. Чтобы увеличить громкость, поверните ручку по часовой стрелке.

#### <span id="page-6-2"></span>**Управление с помощью скрытой передней панели**

Чтобы использовать эти элементы управления, найдите выпуклый край в нижнем правом углу базы. Пальцем нажмите на край вниз. Откроется крышка и появятся четыре кнопки.

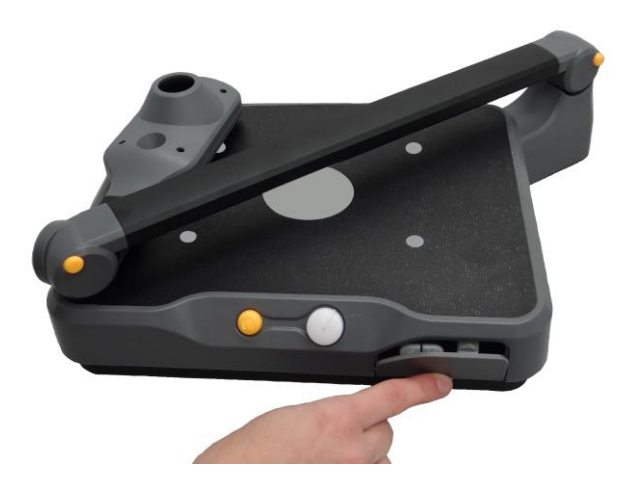

**Пауза/Возобновление чтения** – это вторая кнопка слева. Она помечена двумя вертикальными линиями. Нажимайте эту кнопку, чтобы приостанавливать и возобновлять чтение. Если эту кнопку удержать 3 секунды, это включит или выключит режим использования жестового управления.

**Прочитать предыдущее предложение** – это первая кнопка слева, она отмечена стрелкой влево. Она используется, чтобы вернуться к предыдущему предложению. Эта кнопка может быть нажата несколько раз при необходимости вернуться к конкретному предложению.

**Скорость чтения** – это две кнопки с треугольниками, одна под другой, расположенные правее кнопки «Пауза». Верхняя кнопка увеличивает скорость чтения, а нижняя кнопка уменьшает скорость чтения.

**Перезагрузка** – чтобы перезагрузить Eye-Pal Vision в любое время, нажмите первую кнопку слева и удержите 5 секунд. Вы услышите «Перезагрузка».

#### <span id="page-7-0"></span>**Жестовое управление**

Чтобы включить жестовое управление, нажмите и удержите клавишу «Пауза» на скрытой панели 3 секунды. Вы услышите «Жестовые команды включены».

**Пауза/Возобновление чтения** – медленно проведите рукой над печатным материалом слева направо чтобы приостановить чтение. Снова медленно проведите рукой над печатным материалом слева направо чтобы возобновить чтение.

**Прочитать предыдущее предложение** – медленно проведите рукой над печатным материалом справа налево. Проведите рукой несколько раз, чтобы достичь нужного предложения.

#### <span id="page-8-0"></span>**Метод управление с помощью вспомогательной клавиатуры**

Вспомогательная клавиатура функционирует в специальных режимах. Существует два режима: «Чтение» и «Увеличение». Переключает их кнопка «Режим».

#### <span id="page-8-1"></span>**Управление с помощью вспомогательной клавиатуры в режиме чтения**

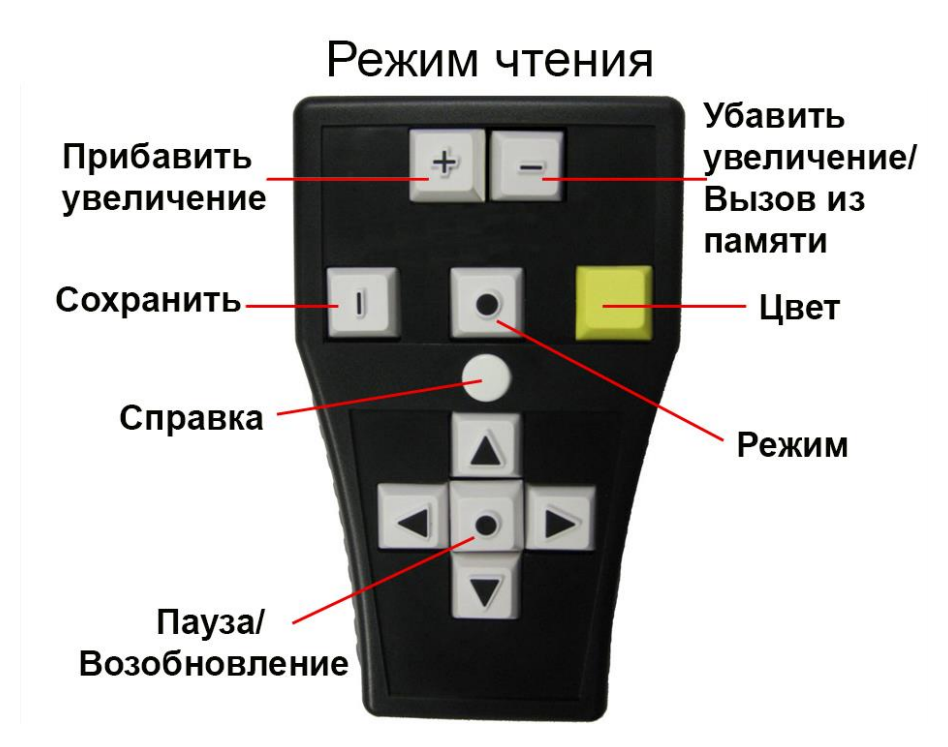

**Кнопка Пауза/Возобновление** – расположена в центре между клавиш стрелок, это белый квадрат, отмеченный рельефным чёрным кружком. В режиме чтения эта кнопка будет приостанавливать и возобновлять чтение.

**Стрелка влево** – расположена левее кнопки Пауза/Возобновление, это белый квадрат, помеченный рельефной чёрной стрелкой влево. В режиме чтения нажимайте эту кнопку, чтобы услышать предыдущее слово.

**Стрелка вправо** – расположена правее кнопки Пауза/Возобновление, это белый квадрат, помеченный рельефной чёрной стрелкой вправо. В режиме чтения нажимайте эту кнопку, чтобы услышать следующее слово. В режиме увеличения нажимайте эту кнопку, чтобы увеличить яркость.

**Стрелка вверх** – расположена над кнопкой Пауза/Возобновление, это белый квадрат, помеченный рельефной чёрной стрелкой вверх. В режиме чтения нажимайте эту кнопку, чтобы услышать предыдущее предложение. **Стрелка вниз** – расположена под кнопкой Пауза/Возобновление, это белый квадрат, помеченный рельефной чёрной стрелкой вниз. В режиме чтения нажимайте эту кнопку, чтобы услышать следующее предложение.

**Убавить увеличение** – расположена в верхнем правом углу, это белый квадрат, отмеченный выпуклой чёрной горизонтальной линией. Эта кнопка уменьшает размер шрифта.

**Прибавить увеличение** – расположена в верхнем левом углу, это белый квадрат, отмеченный выпуклым чёрным знаком «+» (плюс). Эта кнопка увеличивает размер шрифта.

**Кнопка «Цвет»** – жёлтая квадратная кнопка, расположена правее кнопки «Режим». Она меняет цвет текста, отображающегося на экране.

**Кнопка «Сохранить»** – расположена левее кнопки «Режим», это белый квадрат, отмеченный выпуклой чёрной горизонтальной линией. Удерживая кнопку «Сохранить», в то же время нажмите одну из клавиш стрелок. Вы услышите «Изображение сохранено». Может быть сохранено до четырёх страниц, привязанных к каждой из стрелок.

**Кнопка «Вызов из памяти»** – это та же кнопка, что и «Убавить увеличение», расположена в верхнем правом углу, это белый квадрат, отмеченный выпуклой чёрной горизонтальной линией. Удерживая эту кнопку нажатой, нажмите одну из клавиш стрелок, чтобы читать ранее сохранённую страницу. Вы услышите «Чтение изображения».

**Кнопка «Справка»** – это белая круглая кнопка, расположенная в центре вспомогательной клавиатуры над стрелкой вверх. Удерживая нажатой кнопку «Справка», нажимайте в это же время любую другую кнопку на вспомогательной клавиатуре. Вы будете слышать описания этой кнопки и её функции.

Чтобы переключиться из режима чтения в режим увеличения, нажмите кнопку «Режим», расположенную над кнопкой «Справка»; это белый квадрат, отмеченный рельефным чёрным кружком.

<span id="page-10-0"></span>**Управление с помощью вспомогательной клавиатуры в режиме увеличения**

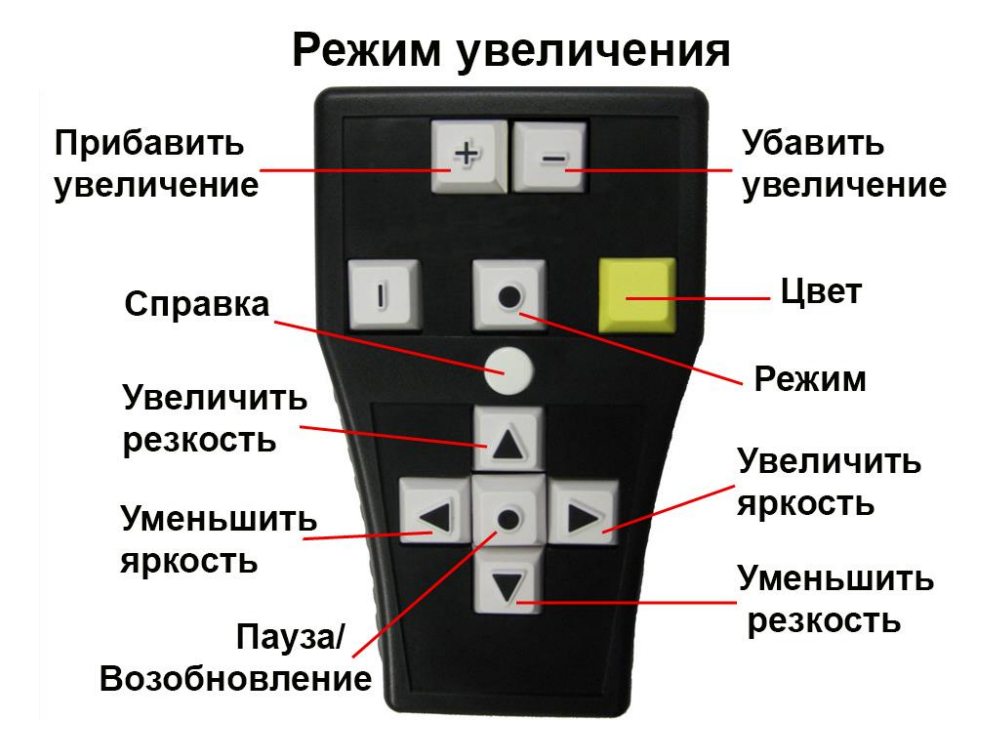

**Кнопка Пауза/Возобновление** – расположена в центре между клавиш стрелок, это белый квадрат, отмеченный рельефным чёрным кружком. Нажмите эту кнопку чтобы сбросить автоматическую фокусировку камеры.

**Стрелка вверх** – расположена над кнопкой Пауза/Возобновление, это белый квадрат, помеченный рельефной чёрной стрелкой вверх. В режиме увеличения нажимайте эту кнопку, чтобы увеличить резкость.

**Стрелка вниз** – расположена под кнопкой Пауза/Возобновление, это белый квадрат, помеченный рельефной чёрной стрелкой вниз. В режиме увеличения нажимайте эту кнопку, чтобы уменьшить резкость.

**Стрелка вправо** – расположена правее кнопки Пауза/Возобновление, это белый квадрат, помеченный рельефной чёрной стрелкой вправо. В режиме увеличения нажимайте эту кнопку, чтобы увеличить яркость. При одновременном нажатии стрелок Влево и Вправо будет включена автоматическая яркость.

**Стрелка влево** – расположена левее кнопки Пауза/Возобновление, это белый квадрат, помеченный рельефной чёрной стрелкой влево. В режиме увеличения нажимайте эту кнопку, чтобы уменьшить яркость. При одновременном нажатии стрелок Влево и Вправо будет включена автоматическая яркость.

#### <span id="page-11-0"></span>**Дополнительные режимы чтения**

Увеличенный текст может отображаться несколькими способами.

**Перенос текста** – это настройка по умолчанию в режиме чтения. Слушайте и просматривайте отображающийся текст, который был прочитан вслух.

**Полноэкранная прокрутка** – эта настройка позволяет читать текст без аудиовыхода. Используйте кнопки «Вверх» и «Вниз» для навигации по тексту. Чтобы выбрать режим «Полноэкранная прокрутка», удержите кнопки «Пауза» и «Вызов из памяти» на вспомогательной клавиатуре и нажмите стрелку вверх на передней панели.

**Непрерывная строка** – читать текст как бегущую строку; удерживайте нажатыми кнопки «Вызов из памяти» и «Пауза/Возобновление» на вспомогательной клавиатуре, и нажмите стрелку вниз на передней панели. Скорость бегущей строки контролируется стрелками влево и вправо на вспомогательной клавиатуре. Чтобы вернуться в режим по умолчанию, нажмите эту же комбинацию клавиш снова.

#### <span id="page-11-1"></span>**Дополнительные функции**

**Чтение столбцов** – при одновременном нажатии кнопок «Стрелка влево» и «Стрелка вправо» Eye-Pal Vision будет читать по столбцам.

**Описание формата страницы** – при одновременном нажатии кнопок «Стрелка вверх» и «Стрелка вниз», Eye-Pal Vision будет описывать формат страницы.

**Переключение языков** – при одновременном нажатии кнопок «Сохранить» и «Вызов из памяти», Eye-Pal Vision будет переключать языки и/или голоса.

**Выключение подсветки** – подсветка выключится при одновременном нажатии на клавиатуре кнопок «Стрелка вверх», «Стрелка вниз» и «Пауза».

#### <span id="page-11-2"></span>**Режим сохранения книги**

Режим книги позволяет сохранять многостраничные документы на USBфлэш носителе.

#### <span id="page-11-3"></span>**Как начать сканирование в режиме книги:**

1. Включите устройство.

- 2. Дождитесь окончания воспроизведения музыки, а затем вставьте USBфлэш носитель в USB-порт, расположенный с правой стороны Eye-Pal Vision. Вы услышите: «Обнаружено внешнее устройство памяти. Вход в режим сканирования книг».
- 3. Поместите документ или книгу на платформу.
- 4. Дождитесь звука затвора, он означает, что страница отсканирована.
- 5. Между сканированием страниц ждите две секунды. Когда отсканированная страница убрана, вы можете положить на платформу ещё одну.
- 6. Повторяйте, пока не отсканируете все страницы.

#### <span id="page-12-0"></span>**Чтобы сконвертировать сохранённую книгу в текст и MP3 (аудиофайл):**

- 1. Когда вы закончите процесс сканирования, нажмите кнопку Пауза/Возобновление для преобразования отсканированных страниц в текст и аудиофайл.
- 2. Когда процесс будет завершен, вы услышите «Конвертация завершена, теперь вы можете извлечь внешнее устройство памяти».

**Примечание:** Процесс конвертации занимает время, которое зависит от качества и сложности отсканированного изображения.

3. Извлеките флэш накопитель после появления этой инструкции.

Теперь вы можете использовать его на вашем компьютере, чтобы просматривать, читать и слушать сохранённый текст.

- Когда книга сохраняется, на флэш-накопителе создаются три папки: \$EyePal Audio; \$EyePal Images; \$EyePalText
- Eye-Pal Vision одновременно конвертирует отсканированные изображения в текст и MP3-файл. Пользователи смогут найти файлы в папке Eye-Pal Audio, а текстовые файлы в папке Eye-Pal Text.
- Если отсканированные изображения не могут быть сконвертированы, они могут быть найдены в папке Eye-Pal Images.

 Рекомендуется переименовывать MP3 и текстовые файлы, чтобы их названия были для вас значимыми (название документа, книги).

#### <span id="page-14-0"></span>**Подключение наушников или внешних динамиков**

- 1. Рекомендуется использовать наушники с одним джеком. USB-наушники не подключаются к Eye-Pal Vision.
- 2. Одно устройство, наушники или колонки, подключите к Eye-Pal Vision. Разъём для наушников расположен с правой стороны устройства.

**Примечание:** Всегда останавливайте чтение перед подключением или отключением наушников или внешних динамиков. Если вы подсоединили или отсоединили наушники или внешние динамики во время чтения и возникла проблема, перезагрузите устройство и следуйте этим инструкциям.

#### <span id="page-14-1"></span>**Путешествия с Eye-Pal Vision**

Чтобы свернуть Eye-Pal Vision, найдите кнопку на стыке головки и длинной вертикальной рукоятки камеры. Нажмите эту кнопку и поверните камеру вниз, от себя.

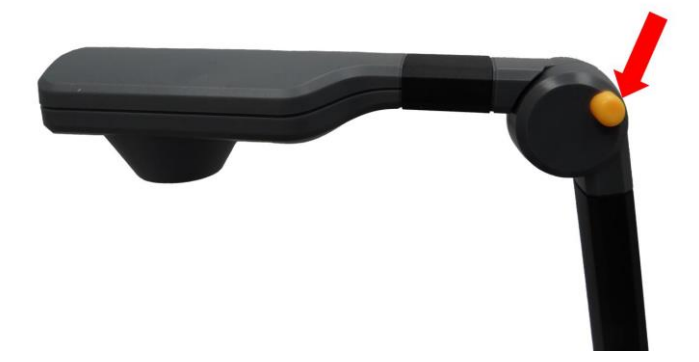

Теперь нажмите кнопку на стыке, который расположен возле задней стороны платформы. Придерживая рукоятку камеры, нажмите эту кнопку и медленно опустите рукоятку вниз, пока она не ляжет на платформу.

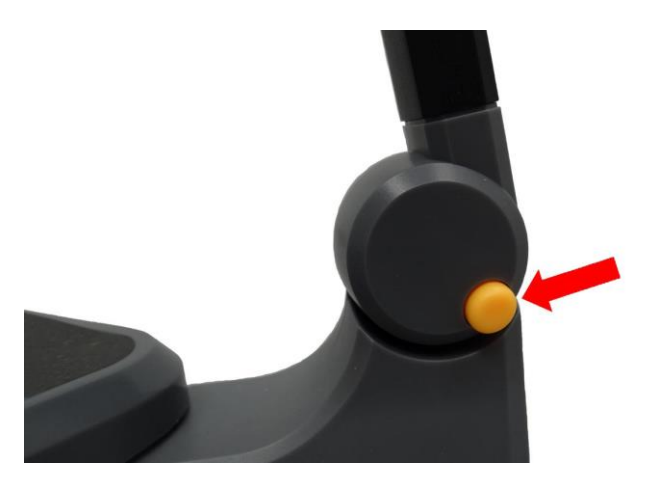

#### <span id="page-15-0"></span>**Советы для улучшения производительности**

- Давайте Eye-Pal Vision время для работы. Eye-Pal Vision должен обрабатывать только одну команду за раз.
- Когда Eye-Pal Vision запускается, убедитесь, что на базе нет документов и логотип Freedom Scientific не прикрыт.
- Когда вы располагаете документ, держите его горизонтально и убедитесь, что ничто не загораживает камерам обзор текста (включая ваши руки).
- Убедитесь, что документ полностью убран из поля зрения камер Eye-Pal Vision перед тем, как расположить следующий документ.

## **Устранение неисправностей**

<span id="page-16-0"></span>Благодаря своей простой и эффективной конструкции, Eye-Pal Vision почти всегда работает безотказно. Однако, если вы столкнулись с проблемой, вот несколько советов:

- 1. Если Eye-Pal Vision зависает, не отвечает на ваши команды или работает не нормально, нажмите и удержите треугольную кнопку на скрытой передней панели в течение нескольких секунд. Вы услышите «Перезагрузка». Этот процесс не перезапускает само устройство, а только программное обеспечение.
- 2. Если это не решит проблему, выключите устройство и затем включите питание, нажав кнопку «Питание» на передней панели.
- 3. Если проблема не решена, свяжитесь с компанией «Элита Групп» или службой технической поддержки Freedom Scientific.

#### **Важное примечание:**

Eye-Pal Vision запрограммирован самостоятельно исправлять ошибки и, при необходимости, перезагрузится. Если это произошло, подождите немного прежде чем использовать его снова.

## **Обслуживание и поддержка**

<span id="page-17-0"></span>За технической консультацией вы можете обратиться в службу поддержки компании «Элита Групп». Вы также можете обратиться в службу поддержки Freedom Scientific на английском языке. Перед обращением к службе поддержки рекомендуется ознакомиться с разделом «Устранение неполадок», что позволит решить вашу проблему быстрее.

**Примечание**: Это устройство не имеет обслуживаемых пользователем компонентов. Любые несанкционированные попытки обслуживать или заменять внутренние компоненты могут привести к аннулированию гарантии.

Чтобы связаться со службой поддержки Freedom Scientific через Web, посетите сайт **[www.FreedomScientific.com](http://www.freedomscientific.com/)**, выберите **«**Support» и заполните форму отправки вопроса.

Чтобы связаться со службой поддержки Freedom Scientific по электронной почте, отправьте ваш вопрос по адресу **[Support@FreedomScientific.com](mailto:Support@FreedomScientific.com)**.

#### **Контакты службы поддержки «Элита Групп»**

Наш сайт: [www.elitagroup.ru](http://www.elitagroup.ru/)

Электронная почта: support@elitagroup.ru

Телефон: +7 (495) 748-96-77

При звонке, пожалуйста, приготовьте Ваши вопросы и будьте готовы предоставить следующую информацию:

- Наименование товара
- Серийный номер продукта
- Что вы делали, когда возникла проблема
- Как вы пытались решить проблему

Чтобы зарегистрировать ваш продукт, пожалуйста, посетите сайт **[www.freedomscientific.com/forms/ProductRegistration.](http://www.freedomscientific.com/forms/ProductRegistration)**